## How to add Litespeed as web portal in Ezeelogin?

533 Krishnaja September 29, 2023 [Features & Functionalities](https://www.ezeelogin.com/kb/category/features-functionalities/6/) 1464

## Adding Litespeed as webportal in Ezeelogin for autologin

## [Webproxy, Webpanel, Webportal, Controlpanel](https://www.ezeelogin.com/kb/article/webproxy-webpanel-webportal-controlpanel-479.html)

To add LiteSpeed as web portal in ezeelogin for autologin, [install lightspeed](https://docs.litespeedtech.com/lsws/installation/) in a server.

1. Follow the below steps to add LiteSpeed as a web portal for autologin.

Paste the login URL and then click on the **Fetch details** button. Then the details of the LiteSpeed automatically get fetched.

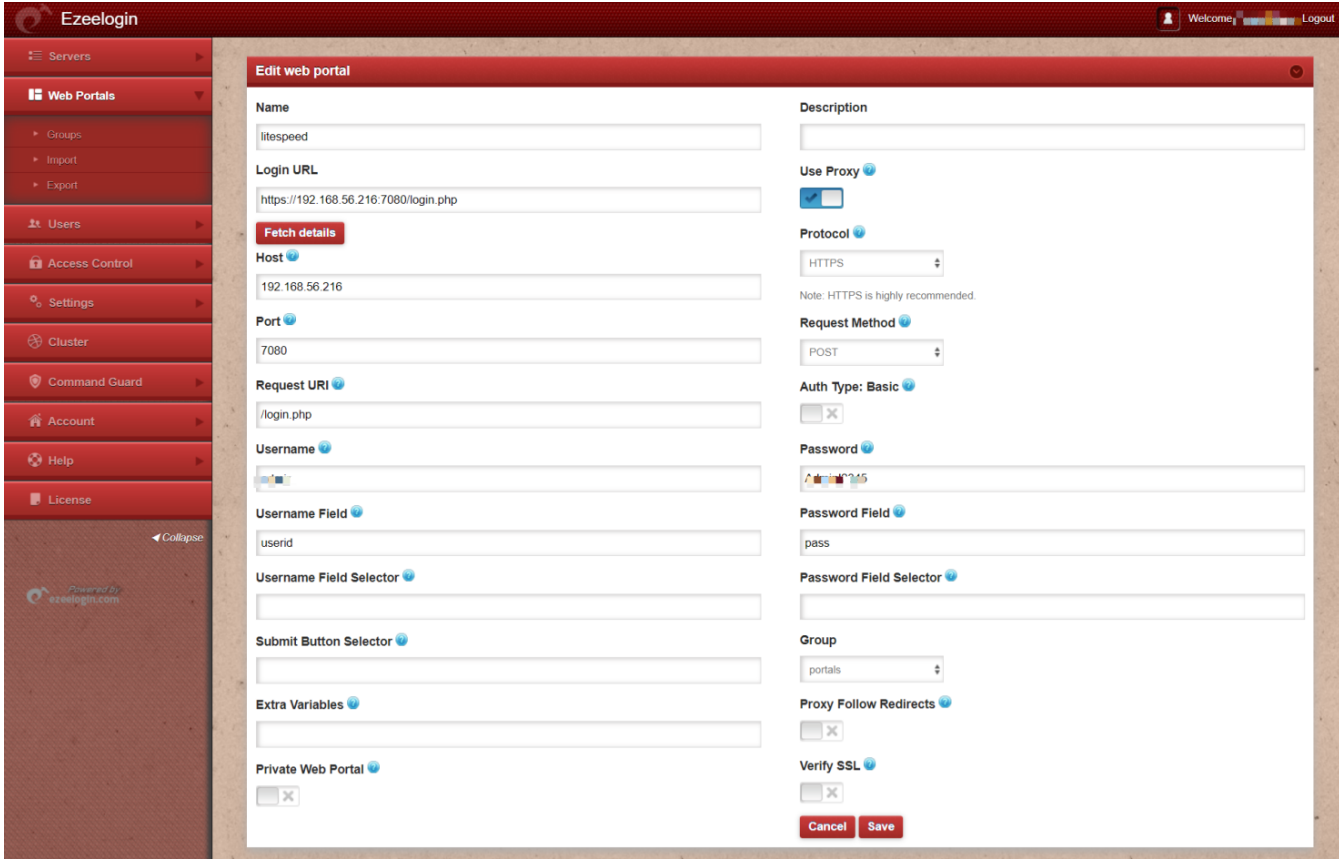

Fill in the other details such as username filed selector and password filed selector. Then **save** it.

2. For Litespeed autologin to work, enable **Use proxy**.

[How to use web portal proxy in Ezeelogin ?](https://www.ezeelogin.com/kb/article/how-to-use-web-portal-proxy-in-ezeelogin-295.html)

3. Refer to below screenshot to access without **Auto Login**( Disable autologin and Save it ).

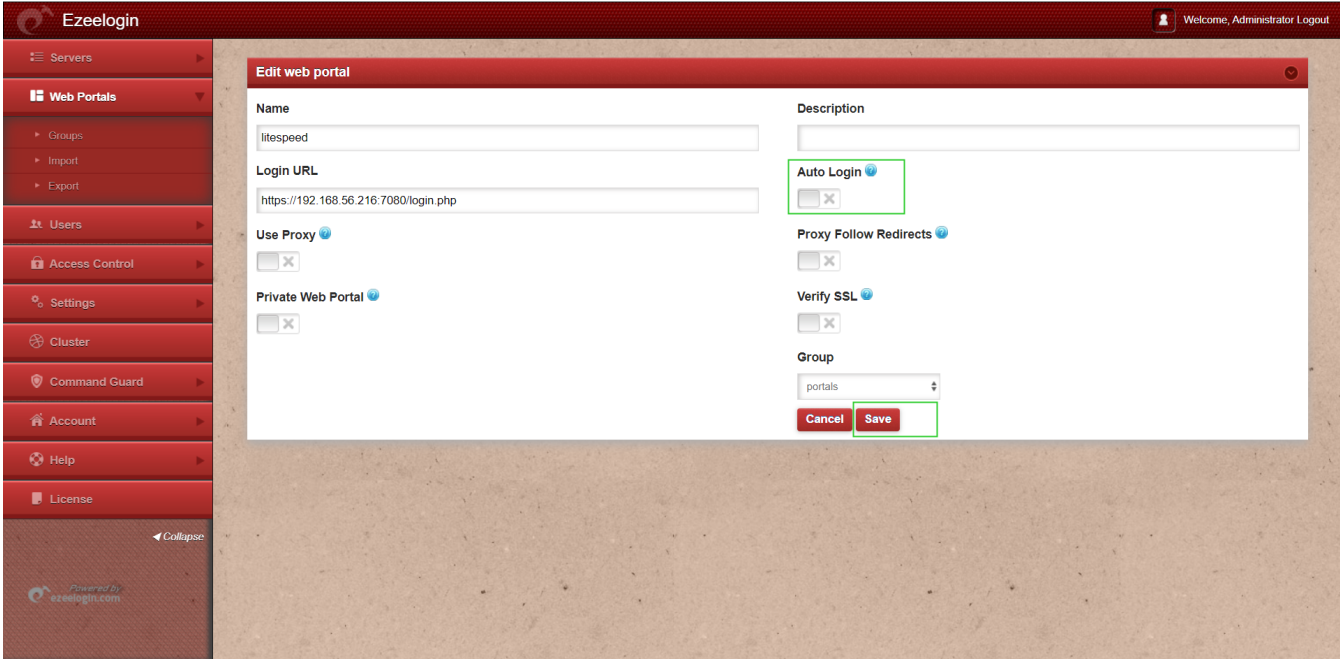

## **Related articles**

**[Adding WebPortal or control panel or datacenter for autologin in jump server](https://www.ezeelogin.com/kb/article/adding-webportal-or-control-panel-or-datacenter-for-autologin-in-jump-server-6.html)**

**[Adding Interworx as webportal in Ezeelogin](https://www.ezeelogin.com/kb/article/adding-interworx-as-webportal-in-ezeelogin-369.html)**

Online URL:

<https://www.ezeelogin.com/kb/article/how-to-add-litespeed-as-web-portal-in-ezeelogin-533.html>